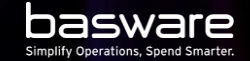

#### **T R A I N I N G M A T E R I A L – P 2 P C O N T R A C T S WITH SPEND V I S I B I L I T Y**

# **C O N T R A C T S**

By definition all catalog-based purchasing is contract based. No catalog content is available to the buyer unless the buyer and the supplier have agreed on it.

This is the case also with free-text form-based purchasing, the buyer and the supplier need to have agreed about the purchasing before the buyer can order goods or services from the supplier.

Often these agreements are documented in a format of a contract document stored in a contract repository or a real contract lifecycle management (CLM) system. Contract metadata can be imported to Basware P2P.

Basware P2P now offers visibility to contract based purchasing and invoicing. It is possible to list all the documents against a contract and to show and to export the total monetary value that has been purchased and invoiced against a contract.

#### basware

#### **CONTRACTS IN B A S W A R E P 2 P A N D C O N T R A C T S P E N D C O L L E C T I O N**

## **CONTRACTS AND CONTRACT S P E N D C O L L E C T I O N**

- Contract metadata can be imported to Basware P2P by using
	- AnyERP

basware

- [Contracts API](https://api.basware.com/swagger/index.html#/Contracts) of Basware API
- Imported contract metadata is read-only
- Contract metadata includes payment term. When creating an order, payment term from the contract overwrites the supplier's default payment term.
- All fields where contract number can be selected, the field should be configured as contract picker. Contract picker lists all active contracts for the supplier in question.
- Contract number is header level information in purchase orders and spend plans. If different lines in a purchase requisition have different contract numbers, the requisition will split to multiple orders.

On invoices contract number is coding information. In order matching contract number is order line level information.

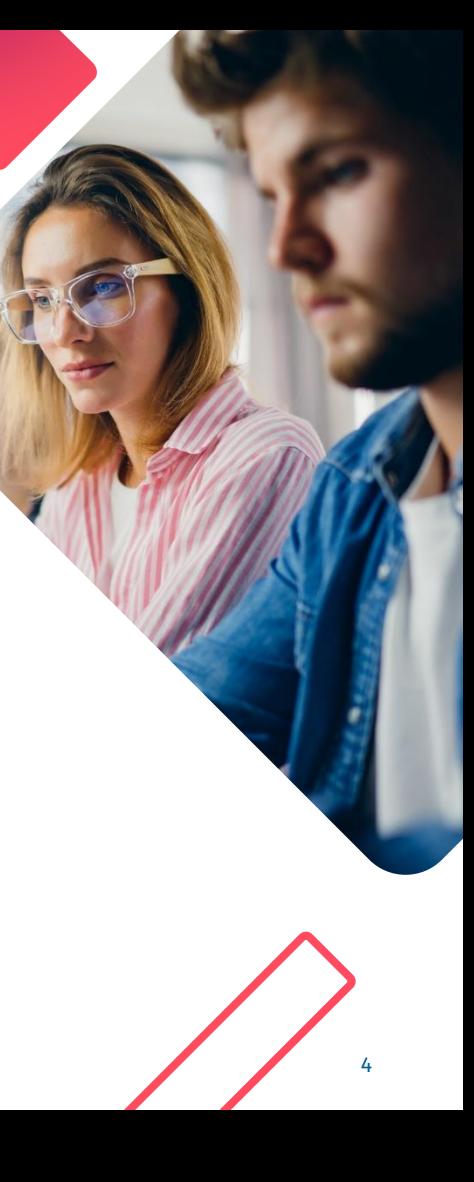

# **C O N T R A C T S P E N D**

- As part of contract metadata import, for each contract separately, it can be defined whether contract spend is collected. This can be separately set for each three document types – orders, invoices, spend plans.
- Spend collection can be enabled only for contracts imported using Contracts API.
- Contract spend collection lists all orders, spend plans and invoices against that contract.
- Contract number for orders and spend plans is defined when the document is created. Contract number for invoices is defined when the invoice is matched. For invoices, contract number can also come from coding template.
- Contract spend collection covers the list of all three document types against that contract and a summary of all spend against that contract. Contract spend for each document type is collected separately.

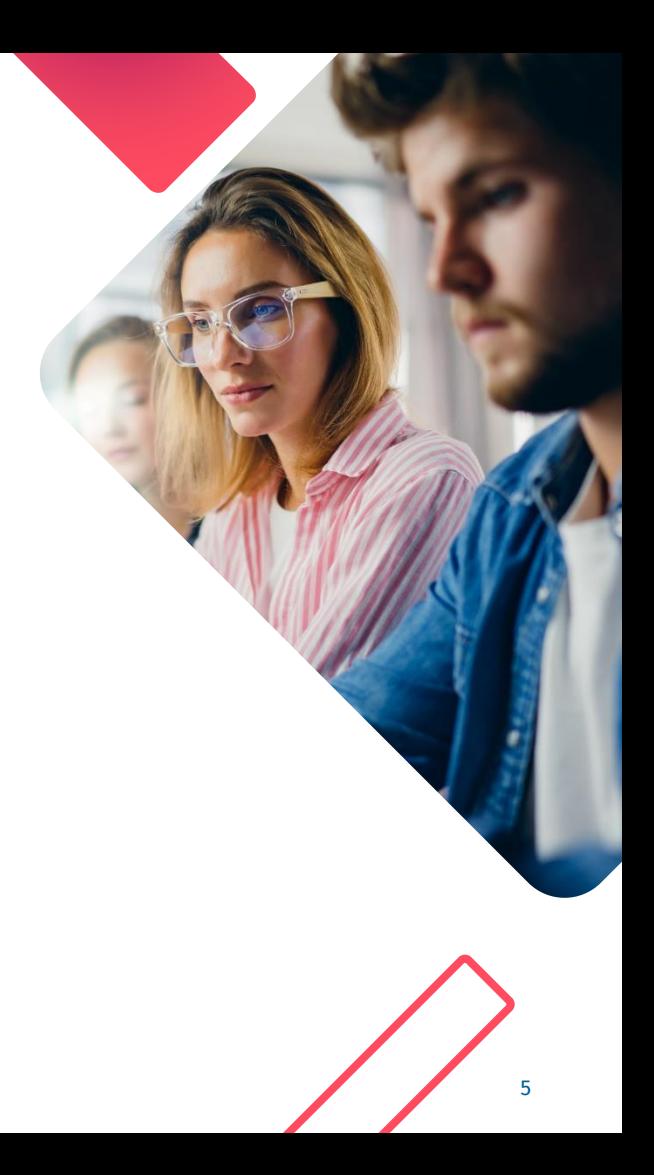

#### **CONTRACT METADATA IN B A S W A R E P 2 P**

Contracts and contract metadata is in Purchase Professional Tools. Contracts can be accessed also in Purchase Personal, but contract spend is visible only in Purchase Professional Tools.

For this example contract, spend collection has been enabled for spend plans, but disabled for orders and invoices.

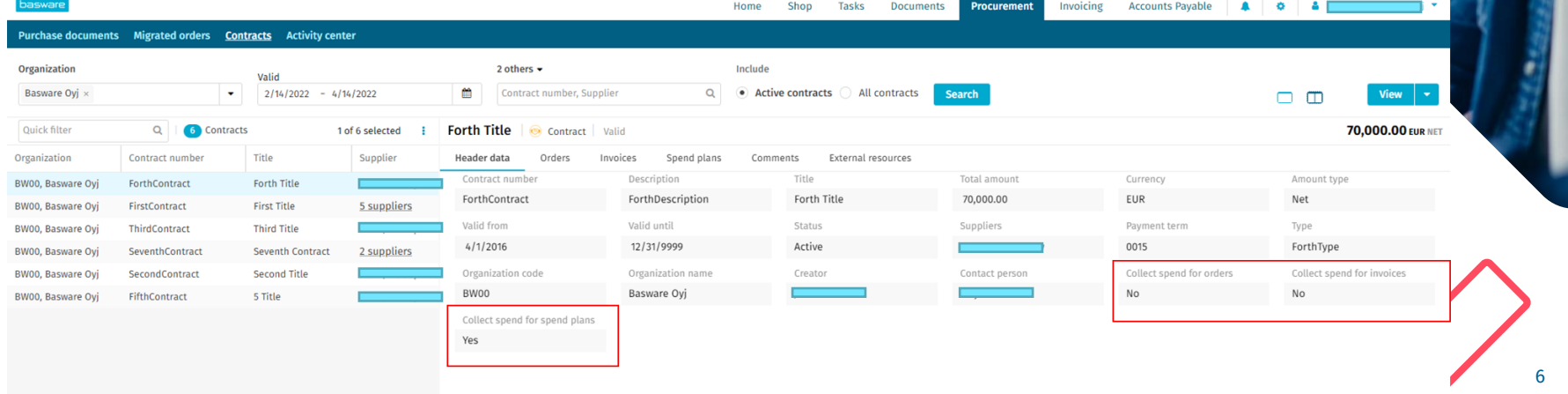

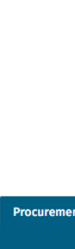

#### **C O L L E C T I N G C O N T R A C T S P E N D F O R O R D E R S**

#### **ENABLING CONTRACT SPEND FOR O R D E R S**

In order to collect contract spend for orders, the following pre-requisites are needed:

- Tenant setting for contract spend enabled
- Contracts are imported using Contracts API order spend collection setting in contract metadata enabled

Contract spend is collected for all orders that are created in P2P or imported to P2P. Contract spend is not collected for matching orders.

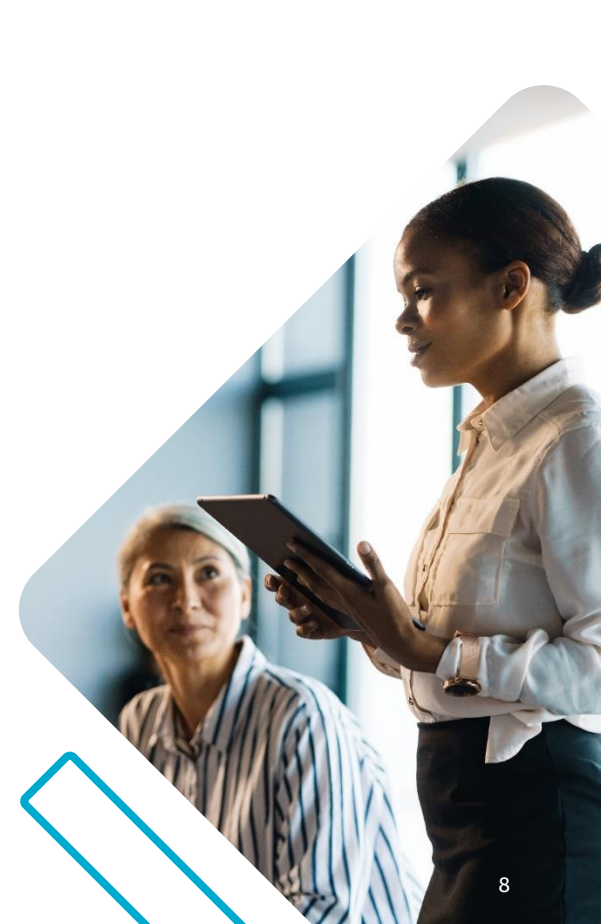

#### **CONTRACT NUMBER IN P2P P U R C H A S E**

Contract number can be selected, changed and removed in Purchase requisition line data.

A free text form can also have contract picker in Contract number field.

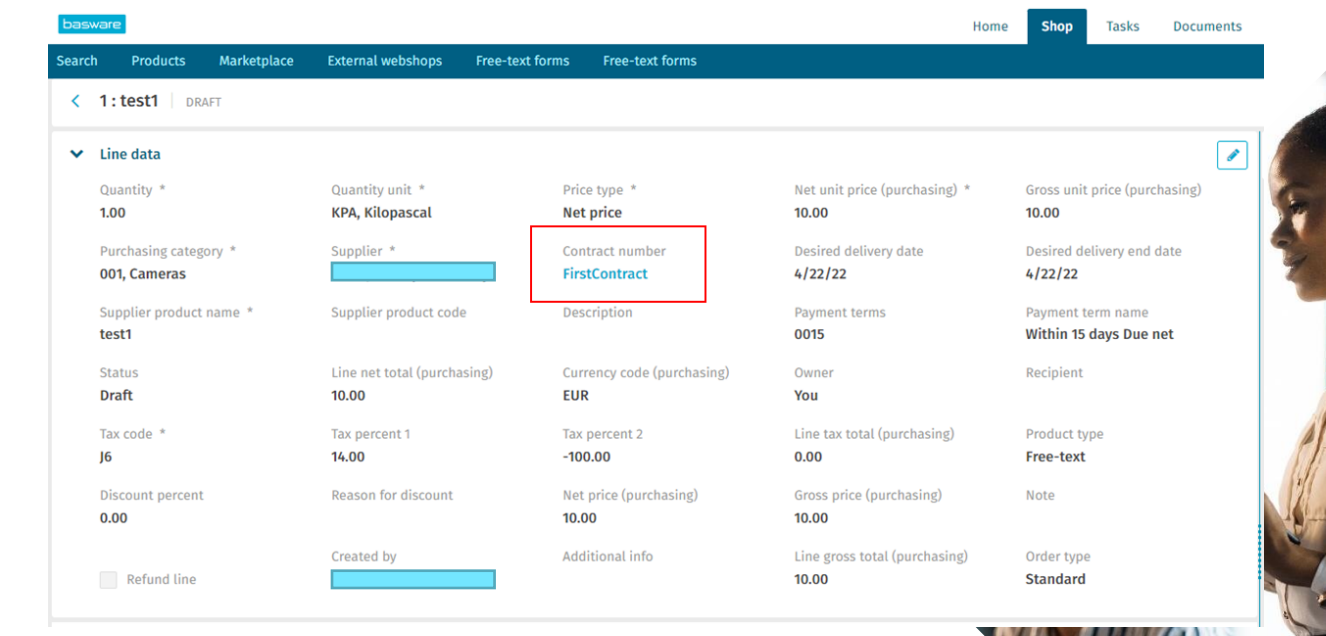

#### **C O N T R A C T N U M B E R I N M A R K E T P L A C E**

Agreements in Marketplace can have a reference to a P2P contract. Items in that agreement will have the contract number when checked out to Basware P2P. Setting contract reference in an agreement is manual work. Contract reference is a free text field.

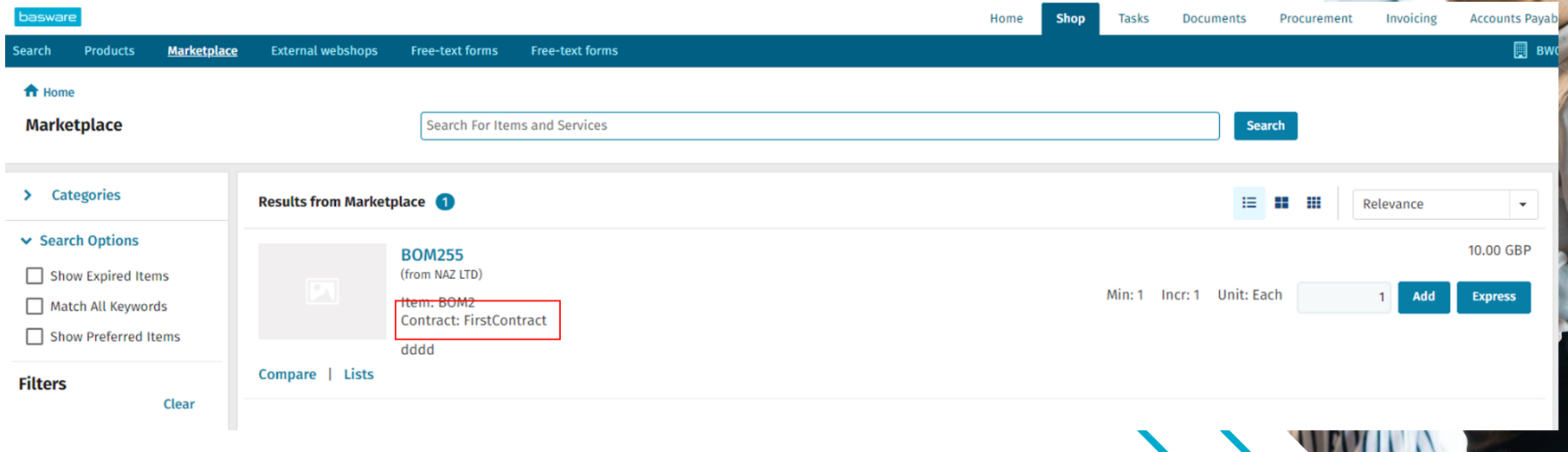

# **C O N T R A C T S P E N D F O R O R D E R S**

In **Contracts** in Purchase Professional Tools, **Orders** tab lists all the orders that have been ordered against the contract in question. For each order, the order number and the supplier are listed. The order's sum is shown in relevant currencies.

Total order spend is shown as a summary in contract currency.

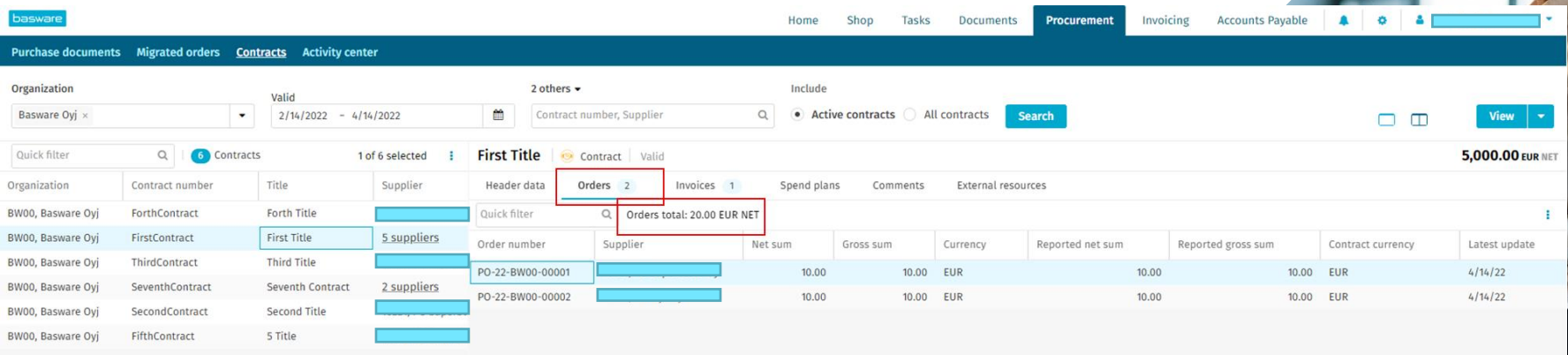

# **T R I G G E R S T O C O L L E C T CONTRACT SPEND FOR ORDERS**

Contract spend for orders is triggered when an order is created.

If the order is edited by buyer or by supplier, contract spend for that order changes.

If the order is cancelled by buyer or by supplier, contract spend for that order is deleted.

If contract number of an order is changed, contract spend for that order changes from the previous contract to the new contract.

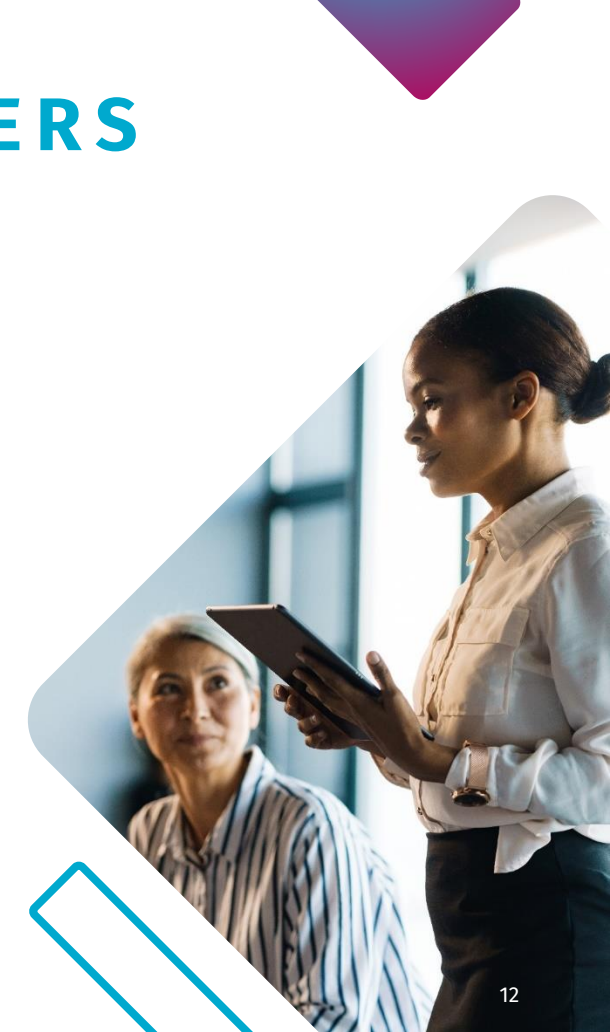

#### **C O L L E C T I N G C O N T R A C T S P E N D F O R S P E N D P L A N S**

#### **ENABLING CONTRACT SPEND FOR S P E N D P L A N S**

In order to collect contract spend for spend plans, the following pre-requisites are needed:

- Tenant setting for contract spend enabled
- Contracts are imported using Contracts API order spend collection setting in contract metadata enabled

Note that spend plans also have *Contract code* and *Contract name* fields in their header. Contract number is the field that is used in the context of contract spend.

Contract spend is collected for all spend plans where an imported contract is selected in the plan header.

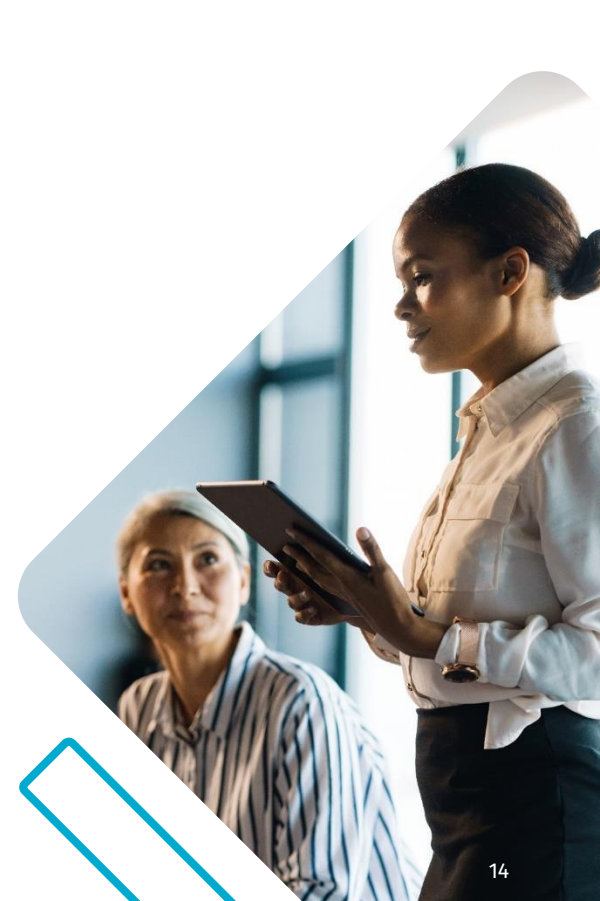

#### **C O N T R A C T S P E N D F O R S P E N D P L A N S**

In **Contracts** in Purchase Professional Tools, **Spend plans** tab lists all the spend plans that have the contract in question. For each spend plan, the spend plan number and the supplier are listed. The spend plan's sum is shown in relevant currencies.

Total contract spend for the spend plan is shown as a summary in contract currency.

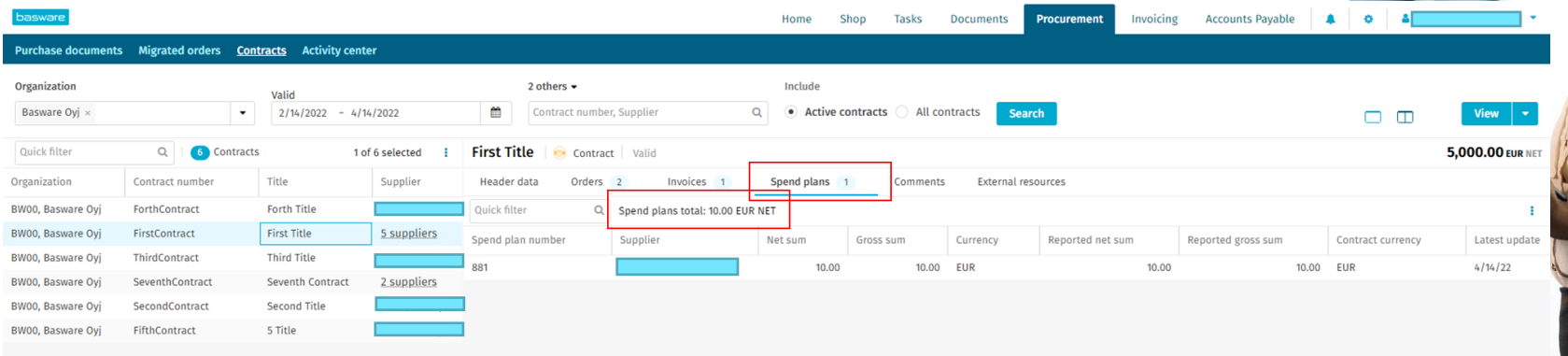

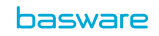

### **C O L L E C T I N G C O N T R A C T S P E N D F O R S P E N D P L A N S**

In order to collect contract spend for orders, the following pre-requisites are needed:

- Tenant setting for contract spend enabled
- Contracts are imported using Contracts API order spend collection setting in contract metadata enabled

Contract spend is collected for all orders that are created in P2P or imported to P2P. Contract spend is not collected for matching orders.

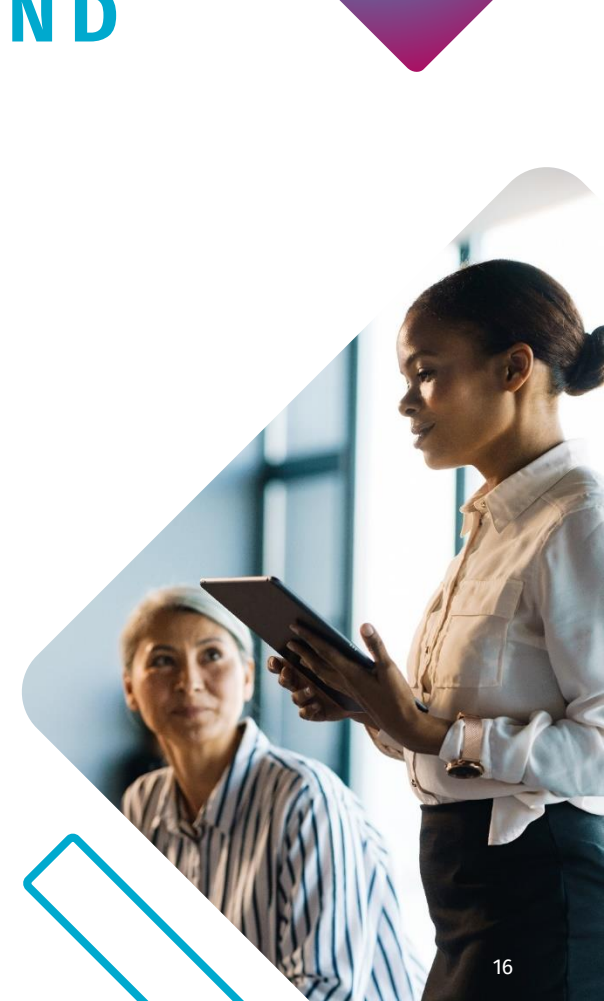

## **TRIGGERS TO COLLECT CONTRACT SPEND FOR SPEND PLANS**

Contract spend for spend plans is triggered when spend plan is activated.

Contract spend for spend plans is removed when spend plan is deactivated.

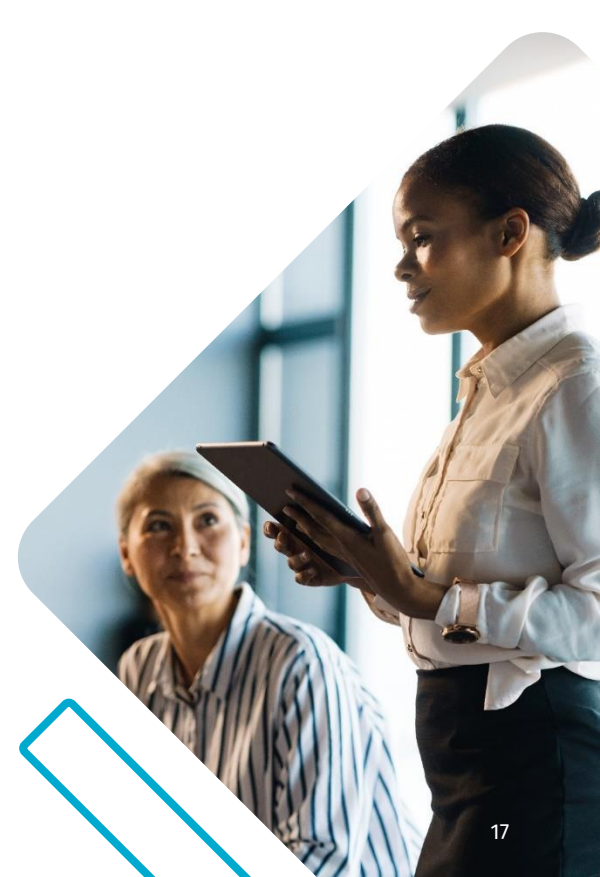

#### **C O L L E C T I N G C O N T R A C T S P E N D F O R I N V O I C E S**

### **ENABLING CONTRACT SPEND FOR I N V O I C E S**

In order to collect contract spend for invoices, the following pre-requisites are needed:

- Tenant setting for contract spend enabled
- Contracts are imported using Contracts API order spend collection setting in contract metadata enabled
- Contract number has been set in coding mapping in relevant order matching categories from order line to invoice coding.

Note that invoices have contract number field also in their header in addition to coding. Contract number in coding is used in the context of contract spend.

Contract spend is collected for all invoices where contract number of an imported contract ends up to coding.

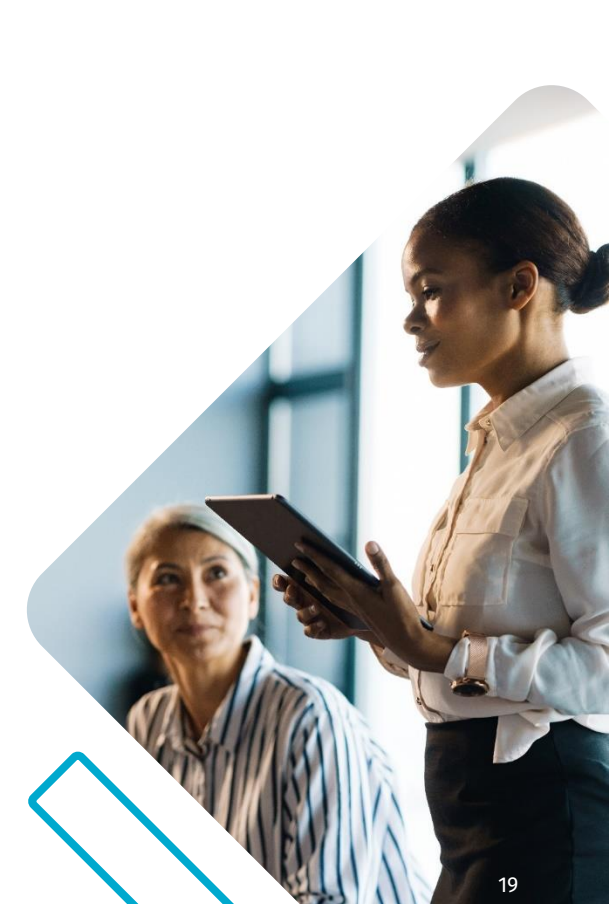

#### basware

# **CONTRACT SPEND FOR INVOICES**

In **Contracts** in Purchase Professional Tools, **Invoices** tab lists all the invoices that have been matched to an order or spend plan that has the contract in question. For each invoice, the invoice number and the supplier are listed. The invoice's sum is shown in relevant currencies.

Total invoice spend is shown as a summary in contract currency.

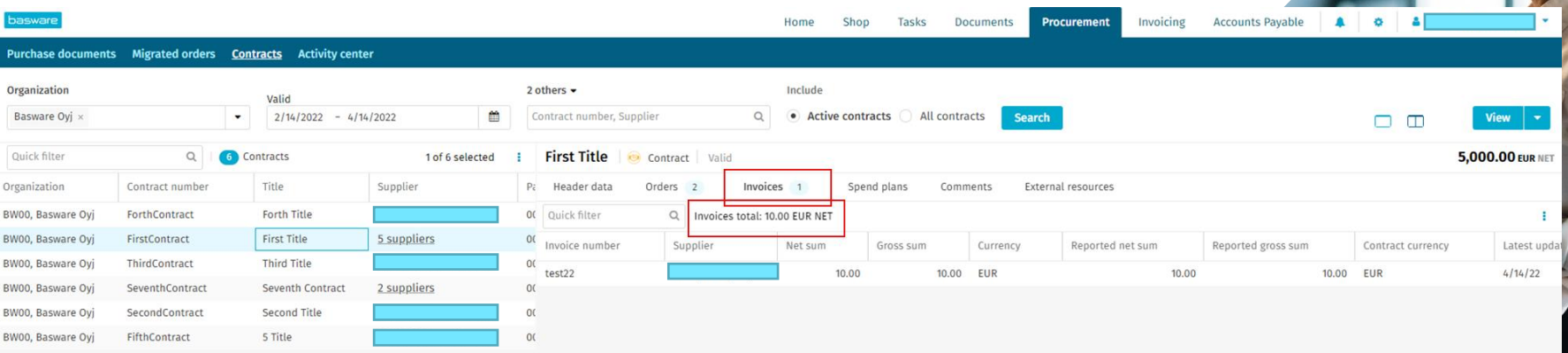

# **CONTRACT SPEND FOR INVOICES**

Contract number can be set to coding also by using **Coding templates**.

It is possible to add/change/remove the contract number in manual matching.

Contract number cannot be set in **Additional cost settings,**  because there can be multiple suppliers in additional cost settings and that is not a meaningful use case for contracts. If the cost *Distribution type* something else than *dimensions from template*, then contract number goes automatically also to coding of additional costs.

**Distribution types** 

New coding row, dimensions from template Distributed to biggest row New coding row, dimensions from biggest roy New coding row, dimensions from template New coding row, dimensions from template except cost center New coding row, dimensions from template except account code New coding row, dimensions from biggest row except account code Distribute proportionally between cost centers Distribute equally to cost centers Distribute proportionally between all coding rows

basware

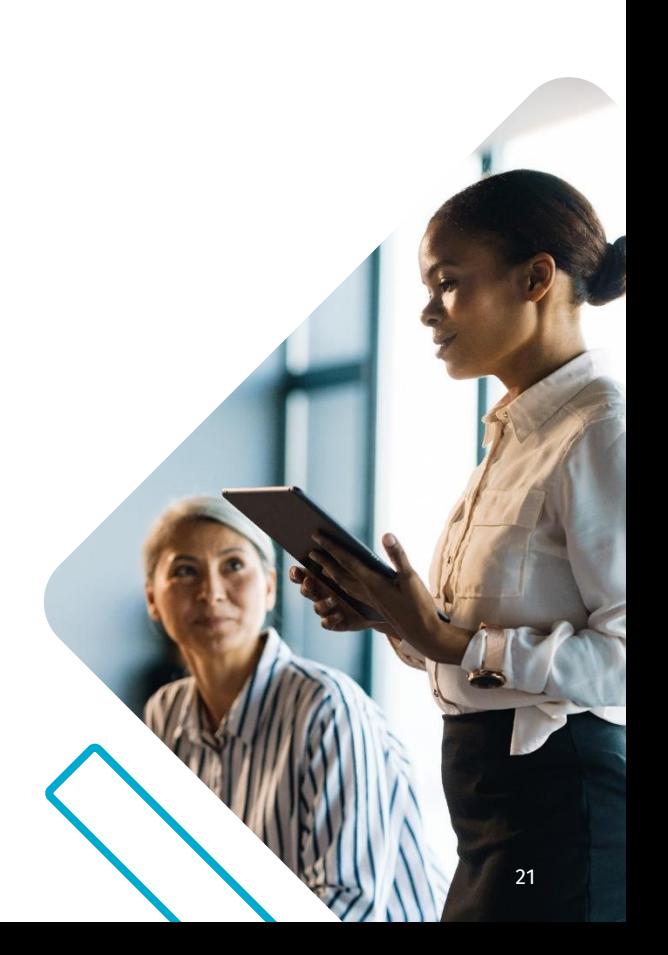

## **TRIGGERS TO COLLECT CONTRACT SPEND FOR INVOICES**

Contract spend for invoices is triggered when invoice is transferred.

Any changes to the transferred invoice will not anymore impact collected spend. Changes to transferred invoices are seen as marginal use case.

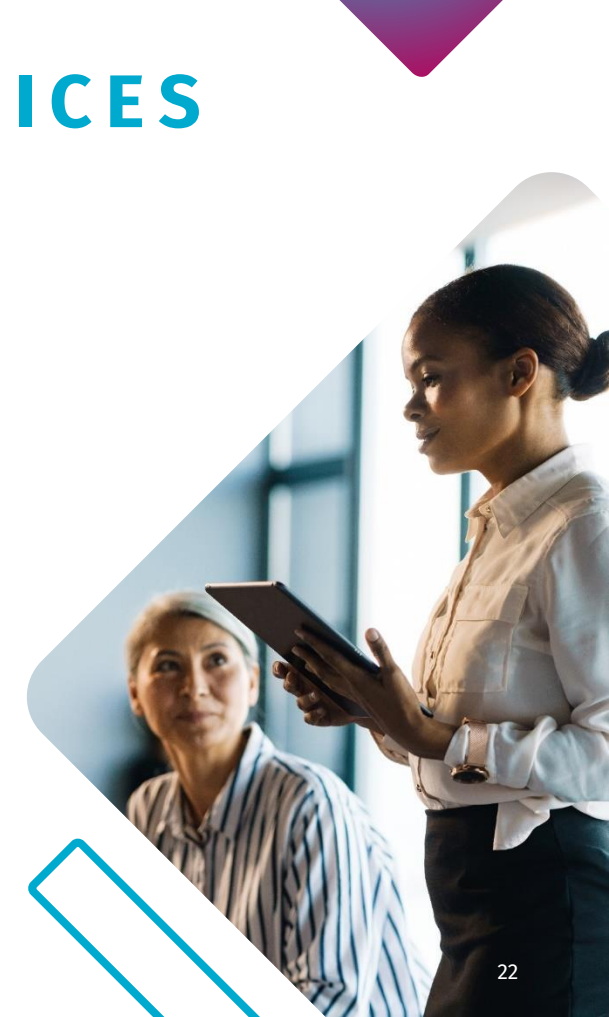

#### **TOTAL CONTRACT SPEND FOR I N V O I C E S**

Contract spend for invoices is collected for both invoices matched to orders and for spend plans.

In the image below, the first invoice in the list is an invoice for a spend plan and the latter invoice is an invoice for an order.

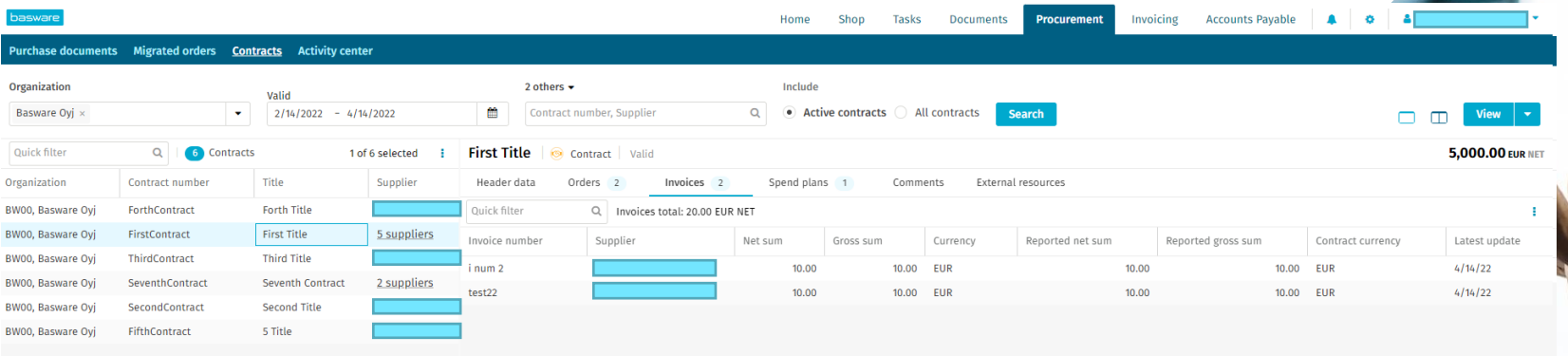

#### **C O N T R A C T S P E N D E X P O R T**

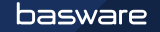

# **C O N T R A C T S P E N D E X P O R T**

Contract spend can be exported to external systems using two new Basware APIs:

- [ExportedContracts API](https://api.basware.com/swagger/index.html#/ExportedContracts) exports contract metadata and summary of contract spend for each document type
- [ExportedContractSpends API](https://api.basware.com/swagger/index.html#/ExportedContractSpends) exports each spend event for more detailed analysis

In order to allow contract spend export, tenant settings for both APIs need to be enabled.

Contract spend can be exported to Excel using the spend list's **Export to Excel** feature. The spend list shows up to 500 documents to ensure good performance. Excel export shows all the documents against the contract. If there are more than 500 documents listed in the Excel export, its layout does not follow the grid's layout.

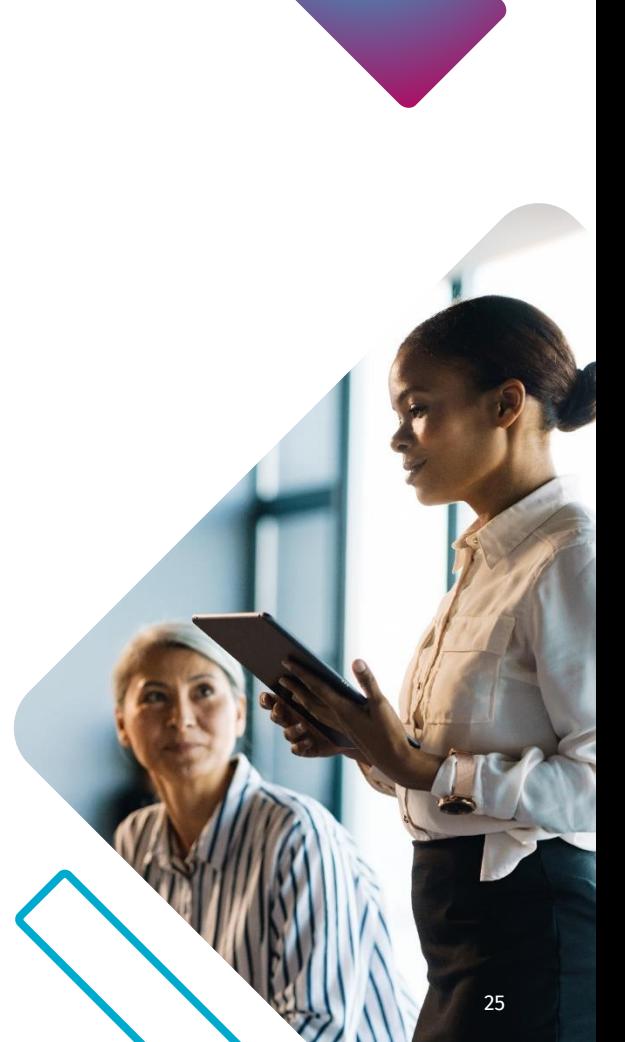

#### basware

### **C O N T R A C T S P E N D V I S I B L I T Y**

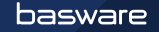

#### **CONTRACT SPEND VISIBILITY FOR P R O F E S S I O N A L U S E R S**

In **Contracts** menu there is a list of all contracts. There are three tabs that show order, spend plan and invoice spend against all contracts.

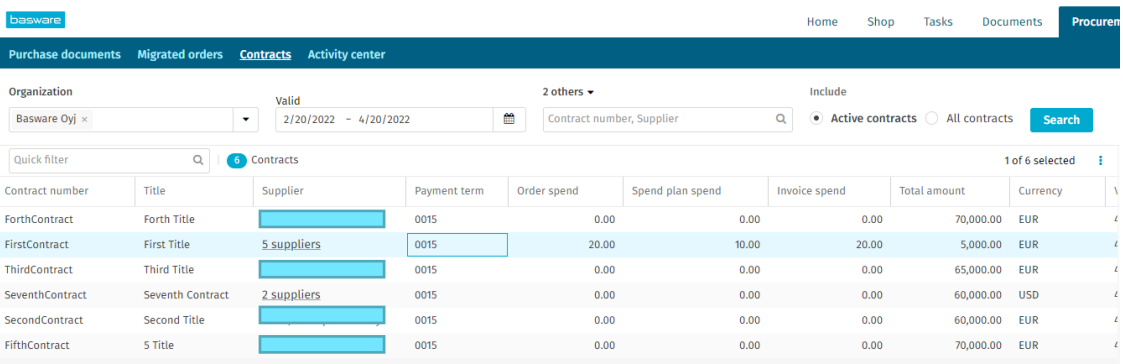

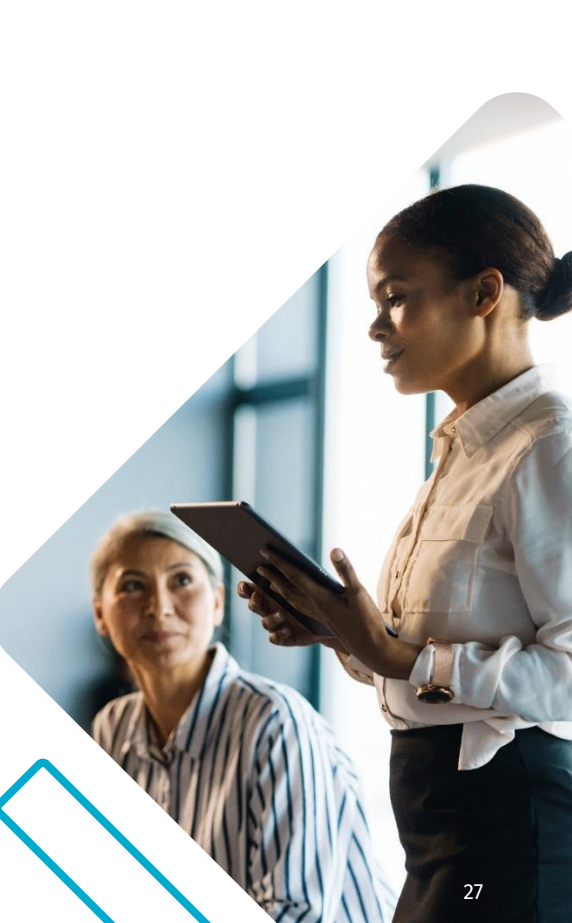

#### **CONTRACT SPEND VISIBILITY FOR P R O F E S S I O N A L U S E R S**

In Purchase professional tools there is a list of all purchase orders. There is a tab that shows the contract against what the order has been made.

This list also shows what orders do not have a contract number. This allows following non-contract based ordering.

The same view is available also for spend plans.

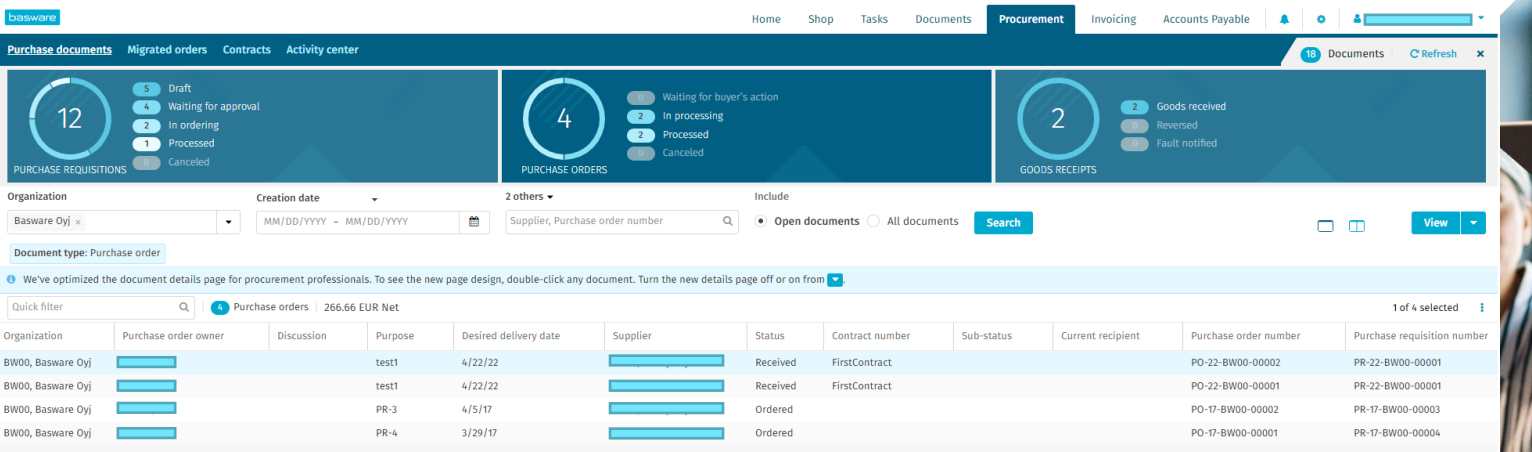

**FAQ**

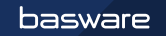

### **F R E Q U E N T L Y A S K E D Q U E S T I O N S**

Q: Do contracts limit ordering or invoicing? A: No, budgets are for the purpose of limiting ordering. Contract total sum can be exceeded.

Q: Is contract spend collected for all invoices? A: Yes, contract spend is collected for all invoices where imported contract ends up the the coding. This covers also invoices for matching orders.

Q: Is contract spend visible in Analytics? A: No, contract spend can be exported to an external system using Basware APIs for further processing. Analytics does not handle contract spend.

Q: Contract spend is shown in Purchase Professional Tools. Is contract visibility available for AP -only customers? A: Yes, there will be improvements that allow navigation from AP Pro to contracts in Purchase Professional Tools.

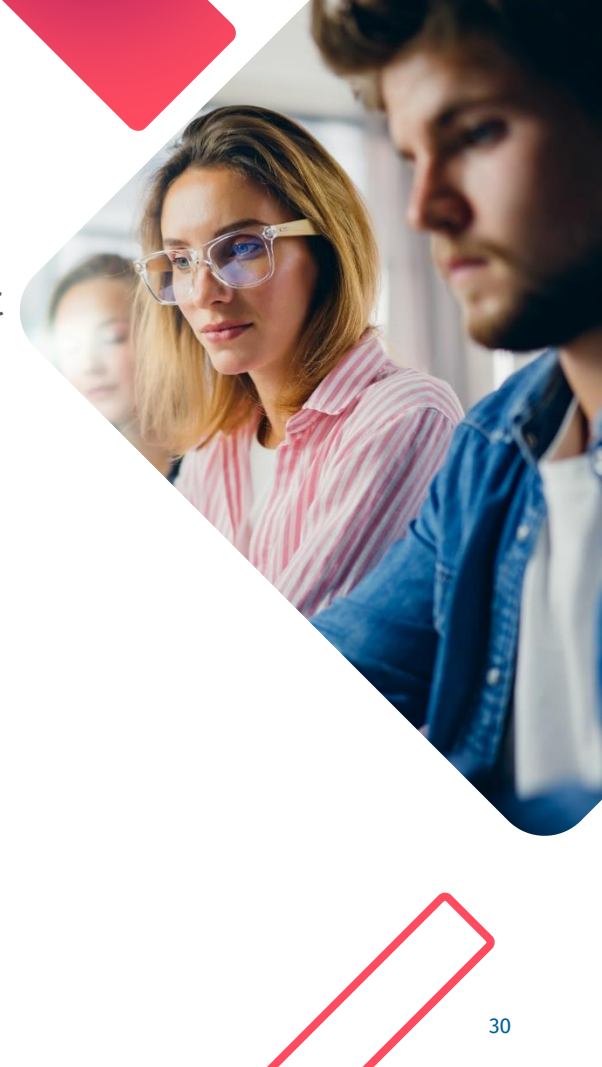

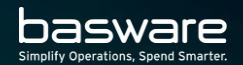

# **T H A N K Y O U**